Druckschema umbenennen (Word): Unterschied zwischen den Versionen

# Druckschema umbenennen (Word): Unterschied zwischen den Versionen

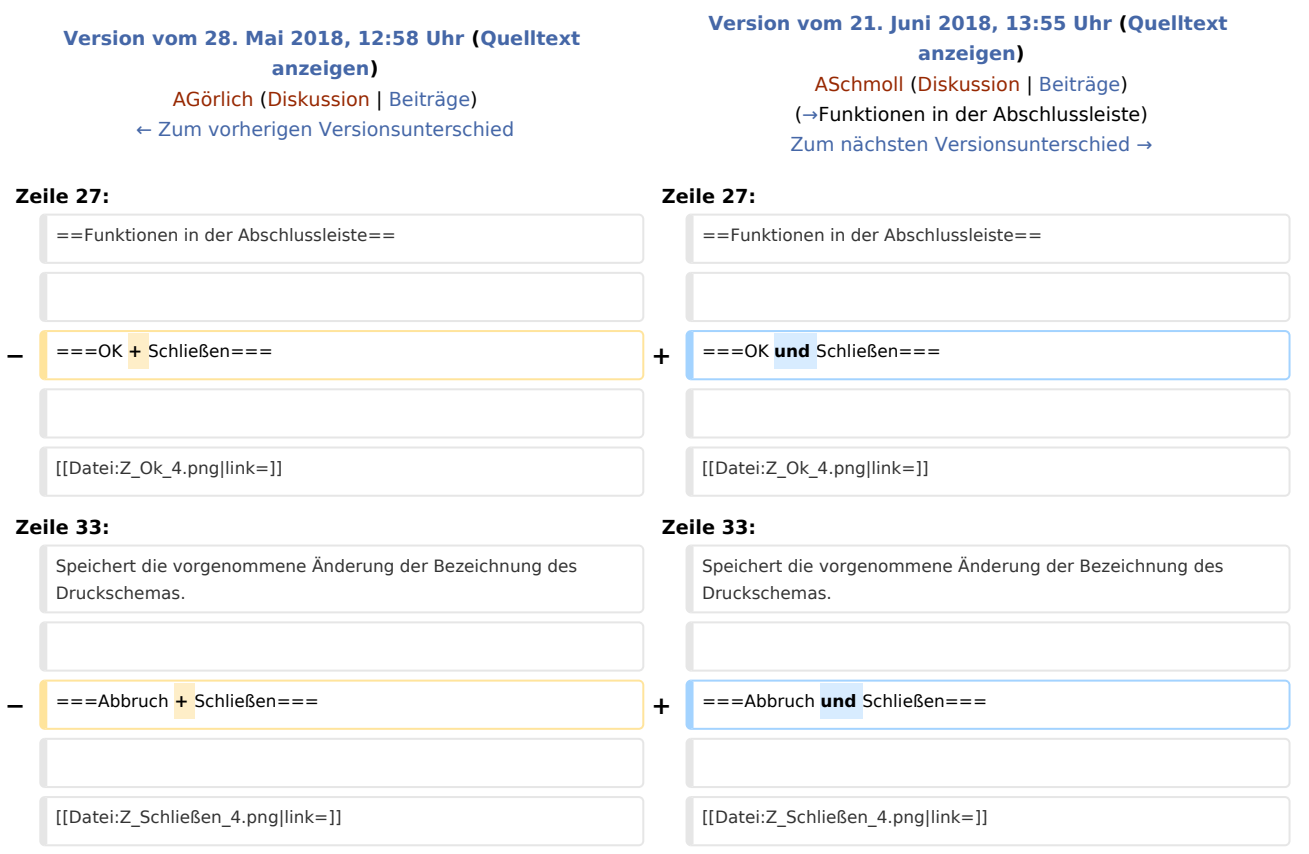

## Version vom 21. Juni 2018, 13:55 Uhr

[Hauptseite](https://onlinehilfen.ra-micro.de/index.php/Hauptseite) > [Schriftverkehr](https://onlinehilfen.ra-micro.de/index.php/Kategorie:Schriftverkehr) > [Word](https://onlinehilfen.ra-micro.de/index.php/Word) > [Druckschema umbenennen \(Word\)](https://onlinehilfen.ra-micro.de)

#### **Inhaltsverzeichnis**

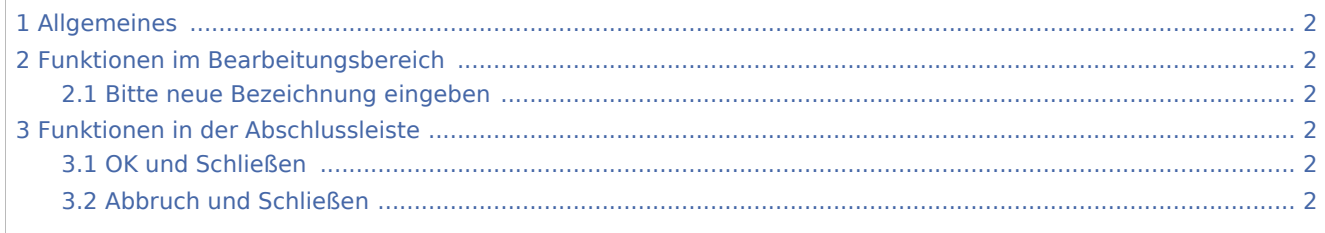

Druckschema umbenennen (Word): Unterschied zwischen den Versionen

### <span id="page-1-1"></span>Allgemeines

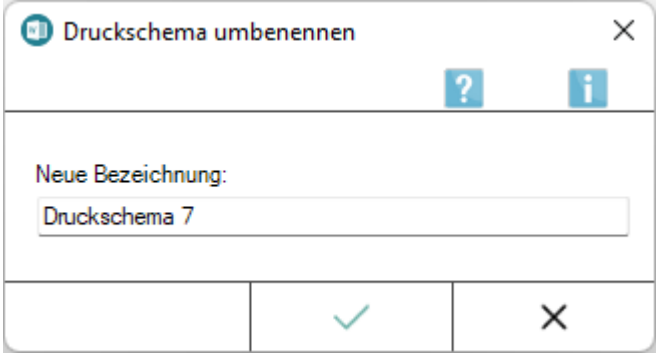

Ein bereits über [Neues Druckschema](https://onlinehilfen.ra-micro.de/index.php/Neues_Druckschema_erstellen_(Word)#Allgemeines) angelegtes Druckschema kann über das Menü *Extras* von [RA-MICRO](https://onlinehilfen.ra-micro.de/index.php/RA-MICRO_Drucken#Allgemeines)  [Drucken](https://onlinehilfen.ra-micro.de/index.php/RA-MICRO_Drucken#Allgemeines) umbenannt werden.

Die mit RA-MICRO ausgelieferten Druckschemata *Individuell, Schriftsatz, Original* und *Entwurf* können nicht umbenannt werden.

Diese Programmfunktion steht nur in Verbindung mit Verwalterrechten zur Verfügung. Hier muss in der *Benutzerverwaltung* unter *Rechteverwaltung* das Programmrecht *Verwalter* gesetzt sein

### <span id="page-1-2"></span>Funktionen im Bearbeitungsbereich

### <span id="page-1-3"></span>Bitte neue Bezeichnung eingeben

Die Druckschemabezeichnung kann hierüber geändert werden.

### <span id="page-1-0"></span>Funktionen in der Abschlussleiste

### <span id="page-1-4"></span>OK und Schließen

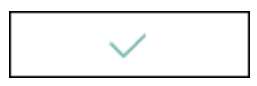

Speichert die vorgenommene Änderung der Bezeichnung des Druckschemas.

### <span id="page-1-5"></span>Abbruch und Schließen

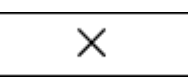

Schließt das Fenster, die Bezeichnung wird nicht geändert.